# プログラミング学習支援環境 AZUR ―ブロック構造と関数動作の可視化による支援―

# 古宮誠一†1 今泉俊幸†2 橋浦弘明†3 松浦佐江子†4

プログラミングの初学者にとって,プログラムの記述から,そのプログラムの挙動を思い描くことは難しい。その原 因は,初学者がプログラムの実行を制御する構文の記述内容が変わるとプログラムの挙動がどのように変化するかと いうことを理解できていないからだと考えられる。そこで著者らは,制御構文と再帰関数を採り上げ,これらの構文 の記述内容によってプログラムの挙動がどのようになるか,プログラムの挙動を可視化するシステム AZUR を開発し た。そして、AZUR をプログラミングの演習授業に導入し、学生達が使用した結果を分析することにより、AZUR の 可視化機能がプログラミングの学習に有効であることを示している。

# A Programming Learning-Support Environment "AZUR": Support by Visualizing Block Structure and Program Function Behavior

## Seiichi KOMIYA†<sup>1</sup> Toshiyuki IMAIZUMI†<sup>2</sup> Hiroaki HASHIURA†3 Saeko MATSUURA†<sup>4</sup>

It is difficult for beginner programmers imagine how a program does behave. It is thought that the cause is because beginners cannot understand it how the behavior of the program changes when control statements (e.g. if-statement, while-statement, switch-statements) are changed. Therefore they focused on control statements and recursive function, and developed system AZUR which visualized the behavior of the program. And they introduce AZUR into a programming class and verified that a visualization function of AZUR is effective for learning of the programming by analyzing the result that students used.

## **1.** はじめに

ソフトウェアを開発するには,プログラミング技 術の習得が必要不可欠である。プログラミングがで きるようになるには,プログラムの記述からそのプ ログラムの挙動を正しく思い描くことができるよう になる必要がある。しかし,プログラミングの初学 者は,プログラムが期待どおりの処理結果を出力す るかどうかについては注目しているが,プログラム の挙動にはほとんど注意を払っていない。そのため, プログラミングの初学者が想像するプログラムの挙 動と,プログラムの実際の挙動とが一致しないこと が少なくない。そのような認識のずれが集積すると, プログラムがどのように動作するか理解できなくな るため,教授者は初学者の認識にどのような誤りが あるのかを推測し,適切なアドバイスを与える必要 がある。しかし,一般に,一人の教員が指導しなけ ればならない学習者の人数が多いので,個人指導の

†1 国立情報学研究所 先端ソフトウェア工学・国際研究センター National Institute of Informatics

 $\overline{a}$ 

Nippon Institute of Technology

ような手厚さで,一人の教員がすべての学習者を指 導することはできない。

そこで,本研究では,プログラムの記述が変わる と,プログラムの挙動がどのように変化するかとい うことをプログラミングの初学者に理解させるため に,プログラムの挙動を可視化して支援する,プロ グラミング学習支援環境AZURを開発して,プログラ ミングの演習授業に導入した。なお、AZURが対象と するプログラミング言語はプログラミングの教育で 用いられることが多いC言語とした。

本稿では,AZURで採用している,プログラムの挙 動を可視化する方法を具体的に提案するとともに, 実験を通じてAZURの可視化機能がプログラミング の学習に有効であることを示す。

本稿の構成を以下に示す。2章では、最初に、プロ グラミングの初学者がプログラムの挙動を正しく想 い描くことができない理由を明らかにする。しかる 後に,プログラミングの初学者がプログラムの挙動 を正しく想い描くことができるようにするためには, 制御構文と再帰関数の挙動を正しく思い描けるよう にすることが必要だということを述べる。3章では, プログラムの挙動を示すツールの研究を列挙して, 本研究が目指すところとの違いを明らかにする。4章 では,入れ子になった制御構文と再帰関数の挙動を,

<sup>†2 (</sup>株)ビーブレイクシステムズ

bBreak Systems Co. Ltd.

<sup>†3</sup> 日本工業大学

<sup>†4</sup> 芝浦工業大学 Shibaura Institute of Technology

学習者に正しく思い描かせることを目的とした。プ ログラミング学習支援環境AZURが持つべき機能を 明らかにする。5章では,AZURが持つ機能と,AZUR が採用する,プログラムの挙動を可視化する方法を 具体的に述べる。6章では、実験を通じてAZURがプ ログラミングの学習に有効であることを示す。7章で は,本稿のまとめを述べる。

# **2.** 初学者がプログラムの挙動を正しく思い描 けない理由

初学者がプログラムの挙動を正しく思い描くのが 困難な構文として,本稿ではプログラムの処理の流 れを制御する構文(例えば,if 文,for 文などの制御構 文)と,再帰関数を採り上げる。

初学者は,プログラムに含まれる制御構文が一つ だけなら,プログラムの挙動を正しく思い描くこと ができるが,制御構文が入れ子になると,プログラ ムの挙動を正しく思い描くことができなくなるので はないかと推測される状況が,演習授業において観 測された。その原因として下記の二つが考えられる。

一つ目の原因は,プログラムの各構文が,プログ ラムとしてどのように挙動するかということが一般 的な教材では詳しく説明されていないことにある。 特に、入れ子になった制御構文の挙動については, ほとんど説明がない。そのため,プログラムの処理 結果のみを頼りにしてプログラムの挙動を思い描く ので、正しく思い描くことができない。

二つ目の原因は,制御構文の制御範囲を初学者が 正しく識別できないことにある。制御範囲とは、例 えば、for文で繰り返して実行されるのは、どの行か らどの行までの範囲か,などを指す。

多くの初学者はプログラミングスタイルには関心 が低いので,制御構文が入れ子になった場合には, インデントが正しくないことが多い。また,たとい インデントが正しかったとしても,プログラムの挙 動を思い描く際には制御範囲以外にも注目するべき 部分が多いので,制御範囲に対する注意が疎かにな り,制御範囲を誤って識別してしまうことが少なく ない。制御範囲を誤って識別していれば,たといプ ログラムの実行軌跡を示したとしても,プログラム の挙動を正しく思い描くことができない。

これらの問題点を解決するには,複雑な構文でも 正しく識別できるように,その構文の制御範囲を強 調して示すとともに,その構文に対応するプログラ ムの挙動を示す必要がある。

しかし,プログラムの挙動を示すだけでは,構文

の記述内容とプログラムの挙動とを対応付けること ができず,何故そのような挙動になったか理解でき ない。このため,いつまでたってもプログラムの挙 動を正しく思い描けるようにならない可能性がある。 そのため,構文の記述内容と同時に,対応するプロ グラムの挙動との対応関係を理解できるような形で 示す必要がある。

再帰関数については,再帰呼び出しが行われると, どこに処理が移るのか,そして関数の処理を終えた 後,どこに戻ればいいのかということが全く理解で きない。その原因は,一般的な教材では再帰関数の 挙動について,ほとんど説明がないからである。ま た,再帰関数に対しては,関数内で宣言された変数 などがスタックに積まれ、return文が実行されると スタックを解放し,実行元に戻り値を返すという, 関数呼び出しの際の一連の挙動を示すことが,プロ グラムの挙動を正しく思い描くために必要だと考え られる。

### **3.** 関連研究

プログラムの挙動をプログラムの実行軌跡で示す ツールとしては,GDB2)やVisual Studio7)のようなシ ンボリックデバッガがある。デバッガは,行単位で プログラムの実行軌跡を示すことができる。しかし, 構文の記述内容と実行軌跡とを対応づけて示すこと はしていない。また,関数呼び出しの際の一連の挙 動を示すこともしていない。そのため,デバッガは 学習者が制御構文に対応するプログラムの挙動を正 しく思い描くことには寄与していない。

Jeliot38)はJava用のプログラム可視化ツールであ る。Jeliot3はプログラムを式単位で実行することが でき,その式の評価過程や,オブジェクトの参照関 係,関数呼び出しの過程を実行軌跡の形で示す。こ のため,式単位での実行はfor文の挙動を理解させる のに有用である。しかし,Jeliot3ではすべての可視 化が一塊になっているため,必要な可視化と不必要 な可視化とが混在してしまう。これは利用者にとっ て好ましいものではない。

プログラムの制御構造に着目したビジュアライザ としてはAvis5)がある。Avisは学習者が記述したプロ グラムから、取りうる実行経路の一覧をフローチャ ートの形で出力する。しかし,プログラムとフロー チャートとを対応させ,制御構文の制御範囲を強調 して示すようなことはしていない。そのため,制御 構文の制御範囲の誤りを正すことはできない。

新開ら9)はプログラムのアルゴリズムを逐次、選択,

反復の3つからなる制御構造を用いて擬似言語で記 述し、擬似言語で記述されたプログラムをステップ 実行するツールを開発している。制御構文が入れ子 になった場合には,それをツール上では包含関係を 繰り返す形で表示するため,各制御構文の制御範囲 をそれぞれ明確に示すことができる。また、擬似言 語で作成したコードをC言語に変換することができ るので,実際のプログラムとの対応も確認すること ができる。しかし, 擬似言語上では選択処理はif文で, 反復処理はwhile文でしか表現できない。このため, switch, do-while, for文などの挙動は正しく思い描 くことができない。

関数の挙動を理解させることを目的としたツール として,ETV10)がある。ETVはプログラムを行単位 で実行し,関数呼び出しが行われると,現在のソー スコード表示画面の横に,新たなソースコード表示 画面を作成する。そのため,関数の呼び出しが終了 した後,どの行に戻ってくるかが理解できる。しか し,ETVでは関数呼び出しの際のスタックフレーム に対する一連の挙動を示すことまではしていない。

松田ら6)は再帰関数の挙動を理解させることに注 力したツールを開発している。このツールではユー ザーにプログラム部品の組み合わせをさせることで 再帰関数を表現させている。ツールは,作成された プログラムの中で変数の値がどのように変化して行 くのかをアニメーションで表現する。変数の値が変 化して行く過程を履歴の形で一覧できるので、再帰 呼び出しの度に変数の値が変化して行く過程を理解 させることができる。しかし,部品を組み合わせて プログラムを作成するという方式上の制約があるた め,作成可能なプログラムは限られている。

これまで述べてきたように、 擬似言語ではなく実 際の言語で記述されたプログラムに対し,制御構文 が入れ子になったときの,様々な制御構文に対応す る,プログラムの挙動を学習者に思い描かせるツー ルは未だ存在しない。また,関数呼び出しの際の, スタックフレームが積まれ,開放されるまでの一連 の挙動を示すツールも未だ存在しない。

### **4.** 提案する可視化の方法

長谷川ら3は、初学者に対して、制御構造を含んだ プログラムの動作の理解度と,制御構造に対する動 作イメージとの関係を調査した。その結果,次の2点 を明らかにした。

(1) プログラムの動作イメージを持たない初学者よ りも,動作イメージを持っている初学者のほうが プログラムの動作を正しく理解している。

(2) より抽象的な動作イメージを持っている初学者 のほうが,そうでない初学者よりもプログラムの 動作を正しく理解している。

例えば、初学者はfor文に関して、ループ型, 階段型,例示型などの動作イメージを持っており, ループ型の動作イメージを持つ初学者は,他の動 作イメージを持つ初学者よりもプログラムの理 解度が高い。

以上の調査結果を考察すると、階段型や例示型の 動作イメージを持つ初学者は,制御構造がネストし た場合には,対応する動作イメージを作成できない ので、実行過程を正しく理解できないのだと考えら れる。このことから,階層的な表現が可能な動作イ メージを持てるような方法で,制御構文の制御範囲 を示すことが,ネストした制御構文の理解には効果 的であると考えられる。

再帰関数については,初学者の多くは関数のスタ ックフレームを理解しておらず,関数の動作イメー ジを持てていないと考えられる。また,関数呼び出 しの際には,ただ単に実行行が変化するだけとしか 考えていない初学者が多い。関数呼び出しの際に行 われる,関数内で宣言された変数と戻り番地がスタ ックに積まれ,return文が実行されるとスタックを 解放し、実行元に戻り値を返すという、一連の動作 を示すことで,再帰関数の動作イメージが作成され, 再帰関数の実行過程を理解できると考えた。

そこで,制御構文の制御範囲と再帰関数を呼び出 したときの振る舞いを可視化することにした。その 一方で,プログラムの静的な構造をハッキリと示し, その上でプログラムを逐次実行させることにより, プログラムの実際の実行過程を示すことが重要であ ると考えた。しかし,プログラムの実行過程を示す だけでは,それが制御構文のどのような働きによっ て,そのような実行過程になったかを理解すること は難しい。そこで,制御構文の働きを明らかにする ために,プログラムの実行が今どの制御構文の中に あり,その構文を今から実行しようとしているのか, 終えようとしているのかを可視化することにした。

入れ子になった制御構文と再帰関数の挙動を,学 習者に正しく思い描かせることを目的とした,プロ グラミング学習支援環境AZURを提案する。2章で述 べた、初学者がプログラムの挙動を正しく思い描く ことができない理由を踏まえ,AZURが持つべき機能 を以下に列挙する。

(F1) 制御構文のブロック構造の可視化

初学者の注意が疎かになっている,制御構文の制御 範囲を強調して示す。制御構文が入れ子になったと きにも,それぞれの制御範囲を正しく認識できるよ うに,包含関係を繰り返す形で可視化を行う。

(F2) 制御構文や再帰関数の挙動と実行行との対応 付け

(ア)プログラムの挙動と実行行との対応付

入れ子になった制御構文の挙動を明らかにする ために逐次実行させ,今まさに実行しようとしてい る行がどの制御構文の中のどこにあり,その構文を 今から実行しようとしているのか,終えようとして いるのかなども可視化する。

(イ)スタックフレームの可視化

再帰関数の呼び出しと戻りの挙動を理解させる ために,スタックフレームの可視化を行う。

# **5.** プログラミング学習支援環境 AZUR

#### 5.1 AZUR の機能

### **5.1.1** 制御構文のブロック構造の可視化

1つの制御構文が、どの行から始まり、どの行ま でで,制御構文として意味のある塊(この制御構文 のブロック)となるのかを, 図 1 のように開始行の 字下げ位置と終了行のそれとを同一にする形で示 すことにより,1 つの制御構文の制御範囲を示す。

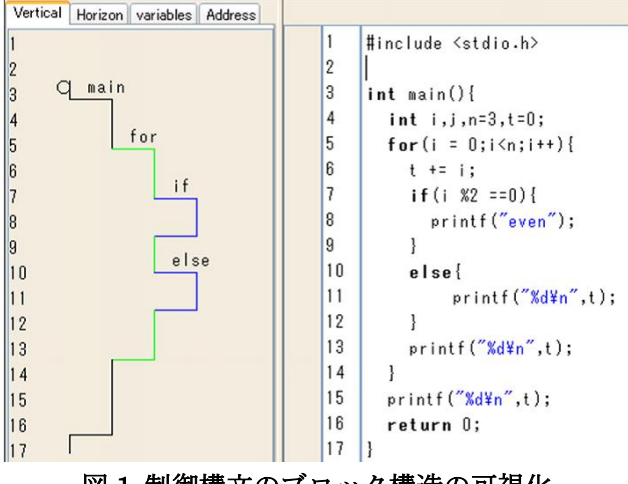

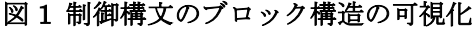

このとき,入れ子になった制御構文の場合,例え ば,制御構文 A の制御範囲の中に制御構文 B を含 み,制御構文 B の制御範囲の中に制御構文 C を含 むような場合には,次のように図示する。

制御構文 A の開始行の字下げ位置よりも,制御 構文 B の開始行の字下げ位置を下げ,制御構文 B の終了行の字下げ位置を制御構文 B の開始行の字 下げ位置と同一にする。そして,制御構文 B の開

始行の字下げ位置よりも,制御構文 C の開始行の 字下げ位置を下げ,制御構文 C の終了行の字下げ 位置を制御構文 C の開始行の字下げ位置と同一に する。

しかも,これらの字下げの状況を,ソースコード の行に合わせて図示する。このようにすることによ って,ソースコードの制御構文が入れ子になってい る場合でも,図示されている字下げ位置を見るだけ で,入れ子の状況とそれぞれの制御構文の制御範囲 が判るようにする。

しかし,初学者は,図示されている字下げ位置を 見るだけでは,制御構文の制御範囲を識別できない 可能性もあるので、関数のブロックを黒、実行中の 関数を赤,反復構文のブロックを緑,選択構文のブ ロックを青色の線で図示し,それぞれが意味の違う ブロックであることを示した。なお,これらの図示 表示は,ユーザーが行うソースコードの書き換えに 追随してリアルタイムで更新される。

switch 文の case, default 節は文法上ではブロッ クとは見なされないが,switch 文の制御範囲を明 確にするために、通常のブロックと同じように図示 している。また,break 文がないために fall through が発生するブロックに対しては,ブロックの終わり を示す線を破線(図 2 中の case:1 ブロックの末尾 部分)で表示することにより、fall through が起こ ることを示している。

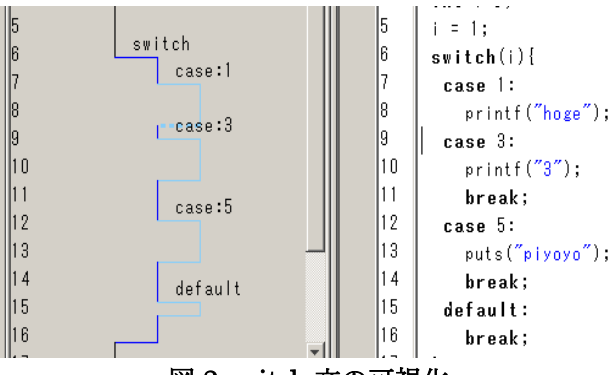

図 2 switch 文の可視化

#### 5.1.2. 実行過程と構文の働きの対応表示

プログラムの挙動を行単位で示すために,行単位 で行われるプログラム実行(ステップ実行)の軌跡を, 今まさに実行中の行(プログラムカウンタの所在地 に相当する)をボールで示し,このボールが移動し て行く様を,プログラム実行の軌跡として図示する ことによって示す。

図 3 は,「今まさに for 文のブロックの中の処理 に突入するかどうかを判定する処理の行にプログ ラムカウンタがある」ということを,ボールを用い て表現している。

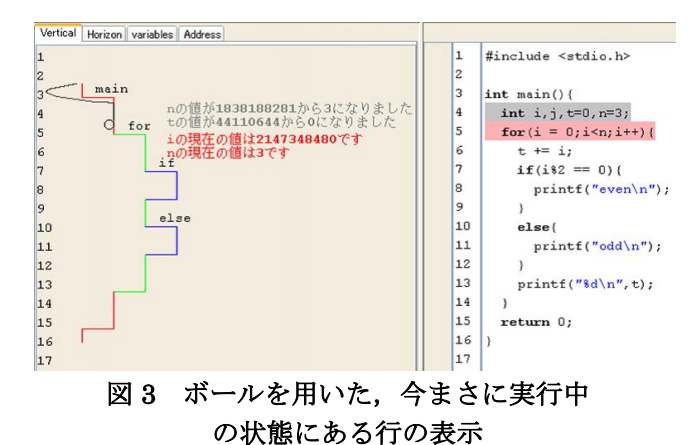

また,このボールの移動の軌跡を表示し,消さず に残している。こうすることにより,反復構文が同 じ箇所を何度も通る状況と,関数呼び出しからの復 帰場所が視覚的に判りやすくしている。

ボールの横には,次に実行する行で参照する変数 の値と,直前のステップ実行で変化した変数の値を 表示する。これにより,利用者が注目する部分を少 なくすることにより,注目する部分をより明確にす ることができる。利用者はプログラムの制御範囲に 注目しつつ,条件式で利用されている変数の値にも 注目することができる。

#### 5.1.3 スタックフレームの可視化

再帰関数のように,ある関数が複数回呼び出され た時は,図 4 のようにその関数のブロック構造を複 製して順次右側に表示することで,スタックフレー ムが積まれて行く様子を表現する。関数の処理が終 わったら,複製されたブロック構造の表示を消去す ることで,スタックが開放されたことを表現する。

関数に戻り値がある場合には,ボールに色をつけ ることで戻り値があることを示し,その値をボール の横に表示することで、戻り値を表現する。

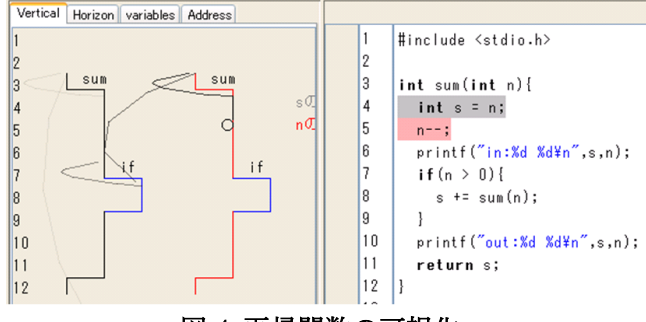

## 図 4 再帰関数の可視化 5.2 AZUR の構成

AZUR は Java の IDE として実装され、バック エンドで GCC<sup>1</sup>, GDB を用いることでプログラム のコンパイル及び実行を制御する。AZUR に対して ユーザーが行った操作については随時ログサーバ に送信され,蓄積が行われる。

現時点での AZUR は配列,構造体,ポインタに ついては,GDB からの出力をそのまま表示するだ けに留め,可視化していない。しかし,ブロック構 造の可視化を行っている部分は,タブを用いて表示 しているため,新しい可視化を容易に追加できる。 タブを切り替えることで,利用者は自身が必要とす る要素の可視化のみを見ることができる。

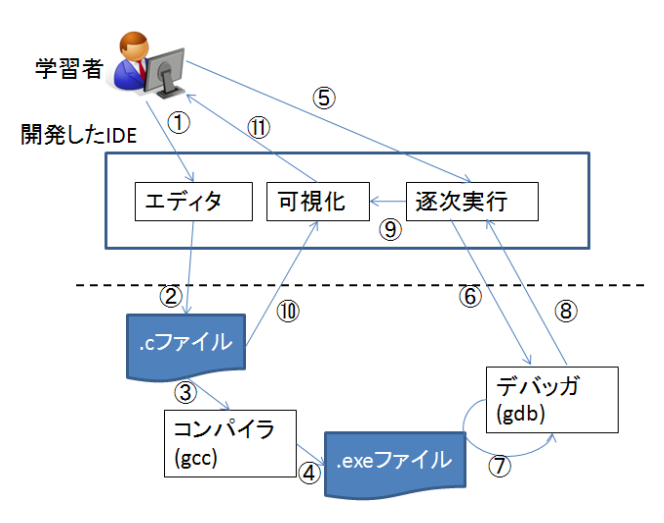

図 5 AZUR の構成

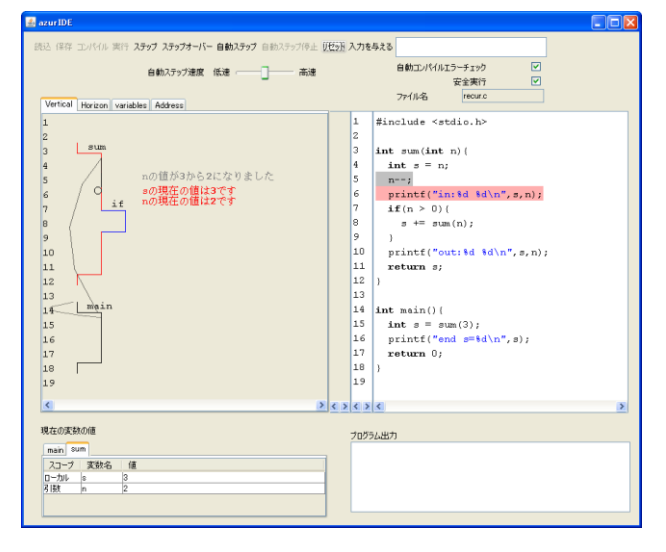

図 6 AZUR の画面全体

# 6. AZUR の可視化機能がプログラミングの学習に有 効であることの確認

## 6.1 AZUR の使用効果を確認するための実験

芝浦工業大学デザイン工学科 2 年生を対象とす るプログラミングの演習授業(前期の授業)に初めて AZUR を導入し,受講者全員に使ってもらった。 (AZUR の使用方法は演習授業の中で説明した。)

AZUR はエディタの機能(ただし,インデントを自 動修正する機能はない)も持ち合わせているので, 学生は AZUR を使用して、プログラミングのため のすべての作業を行った。

AZUR を使用したことが学習に有効であったか どうかを確認するための実験を行った。なお,受講 者は既に 1 年生の後期に C 言語の講義(1 コマ)と C 言語のプログラミングの演習(1 コマ)という連続授 業(計 180 分)を週 2 回,15 週間受講している。

・ 被験者

C 言語の講義(1 コマ)と C 言語のプログラミング の演習(2 コマ) という連続授業の履修者 41 名

・ 実験手法

(1) 演習授業の初回に被験者全員に対して実力 テストを行った

(2) AZUR を使用して,C 言語の講義(90 分)と C 言語のプログラミングの演習(180 分)という連続授 業(計 270 分)を 15 週間行った(同時期に C 言語やプ ログラミングに関する授業はない)

(3) 演習授業の最終回に,初回と同じ問題を出題 し,正答数の変化を調べた

実力テストの問題

入れ子になった if 文, 入れ子になった for 文, 再 帰関数をそれぞれ含む 3 つのソースコードを用意 した。被験者に対し,これらのプログラムを実行し たときの実行行の変化とそのときの変数の値の変 化を図 7 のように記述させた

問題 解答例  $1$  int main $0$ 変数の値 実行行 int i,  $j, n=3, t=0$ ;  $\mathbf{i}$  $\mathfrak{D}$  $\mathbf{n}$ 3 for(i=1;i<n;i++){  $\overline{2}$ 3  $\overline{4}$  $t+=I$ : 3  $\mathbf 1$ for(j=1;j<n;j++){ 5  $\overline{4}$ 6 t+=j; 5  $1\,$  $\overline{7}$ -3  $\overline{2}$ 6 8 printf("%d¥n",t); 7  $\mathbf{o}$ - } 5  $\boldsymbol{2}$ 10 printf("%d¥n",t); 6  $11$ }

 $\ddot{\mathbf{t}}$ 

 $\overline{0}$ 

 $\mathbf 1$ 

 $\overline{4}$ 

#### 図 7 実力テストの問題と解答例

この実験から得られた,AZUR を使う前と使った 後における正答者数と誤答者数の変化を調べて 2×2 分割表(偶然表)にまとめたものが表 1~表 4 で ある。実力テストに用いたソースコードは 3 種類で あるが, 分析は if 文の場合, for 文の場合, 再帰関 数の場合,制御範囲の 4 つの観点から行った。

これらの表の読み方を表 1 の場合(if 文の場合)を 例に説明する。41 名の被験者が if 文の問題に挑戦 したら、AZUR を使用する前には 25 名が正解し, 16名が不正解した。そして、AZURを使用して学 習したら,41 名中の 35 名が正解し,6 名が不正解 した。つまり,被験者 41 名のうち,25 名は AZUR を使用する前から正解であり,10 名は不正解から 正解に転じ,6 名は不正解のまま(変化なし)であっ た,と読む。

## 表 1 AZUR の使用による 正答者数と誤答者数の変化 (if 文)

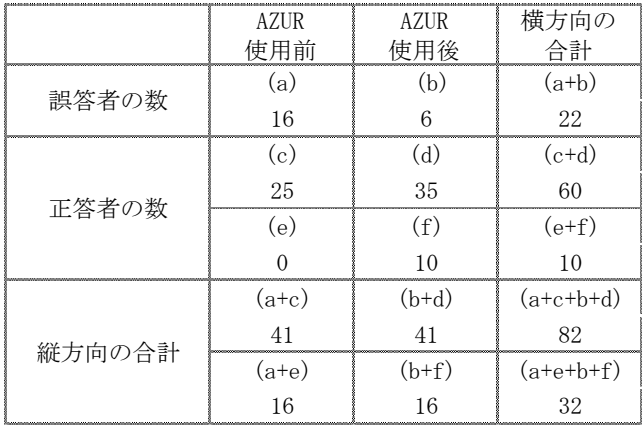

#### 表 2 AZUR の使用による正答者数と誤答者数の変化  $(f_{\Omega} r \; \dot{\triangledown})$

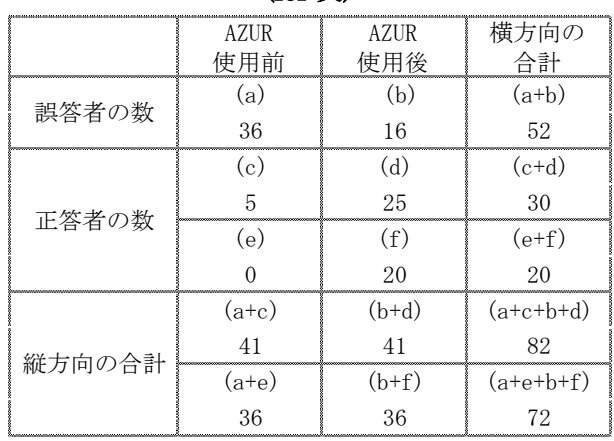

ところで,表 1~表 4 では,「正答者の数」の欄が いずれも上下 2 段になっていることを奇異に思われ る方もおられるかと思う。これを表 1 の場合で説明 する。被験者 41 名のうちの 25 名は AZUR を使用す る前から正解だったので,この 25 名は AZUR 使用 効果の有無とは無関係だと考えたのが,「正答者の数」 の欄の下段である。すると被験者は16名となり、こ のうちの 10 名が不正解から正解に転じ,6 名は不正 解のまま(変化なし)であった,と解釈できる。これに

対して,AZUR を使用する前から正解だった 25 名を 被験者から外すことなく,そのまま扱ったものが「正 答者の数」の欄の上段である。「縦方向の合計」の欄 は,この考えを反映したもので,上段が AZUR を使 用する前から正解だった 25名を被験者に含めた場合 の合計で,下段が含めない場合の合計である。

## 表 3 AZUR の使用による正答者数と誤答者数の変化 (再帰関数)

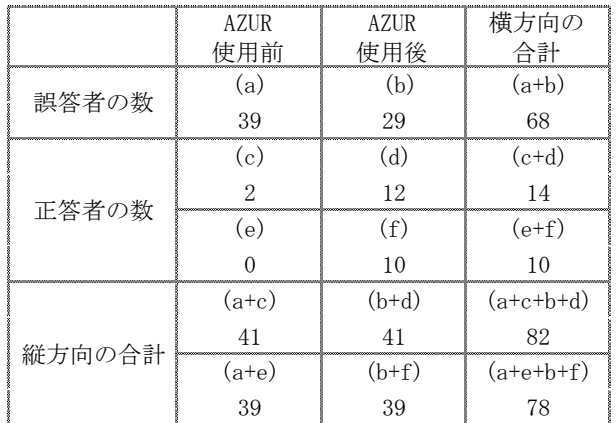

## 表 4 AZUR の使用による正答者数と誤答者数の変化 (制御範囲)

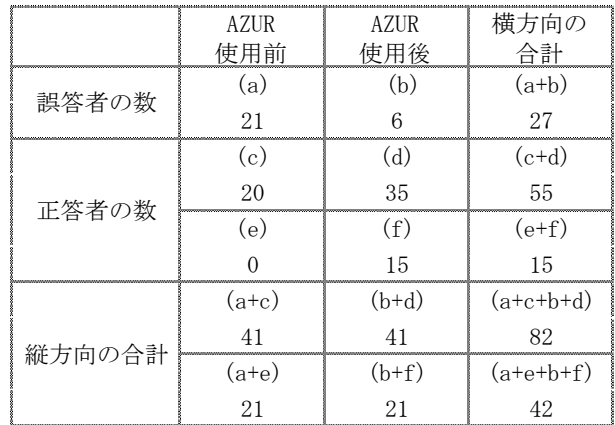

#### 6. 2 検定の方法

AZURを学習に使用したことが,正答者と誤答者の 数に関して,統計的に有意な変化をもたらしたかど うかの検定を,これらの表を基に行う。

表1~表4は、AZUR使用前とAZUR使用後、誤答と 正答という,いずれも二律排反の事象を表している。 これから行うのは、AZUR使用前とAZUR使用後とい う事象と、誤答と正答という事象とは互いに独立で あるか(つまり、誤答と正答という事象は、AZUR使 用前とAZUR使用後という事象とは無関係であるか) どうかを検定するものである。

このとき,下記のような帰無仮説(H0)と対立仮説

(H1)を立てて $\chi^2$ 検定を行う。

H0: AZUR使用前とAZUR使用後という事象と, 誤答と正答という事象とは互いに独立である

H1: 独立ではない (AZURを使用した効果が認められる)

## $\,$ 6.  $\,$ 3  $\,$   $\chi^{\,2}$  値の求め方

## 6. 3.1 **41** 名全員を被験者と考える場合

(1) 分割表の中に度数の小さい値(5 以下)が含まれて いない場合(補正が必要でない場合),下記の式を用い てカイ二乗値を計算する。

$$
\chi^2 = \frac{(a+b+c+d)(ad-bc)^2}{(a+b)(a+c)(b+d)(c+d)}
$$
(1A)

(2) 分割表の中に度数の小さい値(5 以下)のものが含 まれている場合(補正が必要な場合),上記の計算式で は近似精度が悪くなるので、Yates の補正 4と呼ばれ る次式を用いてカイ二乗値を計算する。

$$
\chi^{2} = \frac{(a+b+c+d)\{[ad-bc]-1/2(a+c+b+d)\}^{2}}{(a+b)(a+c)(b+d)(c+d)}
$$

 $(1B)$ 

## 6.3.2 AZUR の使用による正解者の増加数だけを 被験者と考える場合

AZURを使用する前から正解だった者で、後に不正 解となった者はいないので,「AZURの使用による正 解者の増加数だけを被験者と考える」ことと,「AZUR を使用する前から正解だった者は被験者に含めない」 ことは同義である。

(1) 分割表の中に度数の小さい値(5以下)が含まれて いない場合(補正が必要でない場合),下記の式を用い てカイ二乗値を計算する。

$$
\chi^2 = \frac{(a+e+b+f)(af-be)^2}{(a+b)(a+e)(b+f)(e+f)}
$$
 (2A)

(2) 分割表の中に度数の小さい値(5以)のものが含ま れている場合(補正が必要な場合), Yates の補正4) と呼ばれる次式を用いてカイ二乗値を計算する。

$$
\chi^{2} = \frac{(a+e+b+f)\{(af-be)-1/2(a+e+b+f)\}^{2}}{(a+b)(a+e)(b+f)(e+f)}
$$

(2B)

## 6. 4 検定の結果

6.3節で説明した方法で求めた $\chi^2$ の値は表5のと おりである。このときの自由度 *f* は

$$
f = (h-1)(k-1) = (2-1)(2-1) = 1
$$

となるので、 $\chi^2$ 分布表の有意水準(または危険率)  $\alpha$ = 0.05の数値を引くと、表5のいずれの場合の $\chi^2$ 値 に対しても

$$
\chi_{0.05}^{2}(1)=3.84<\chi^{2}
$$

となるので、仮説(H0)は棄却され、対立仮説(H1)が 採択される。よって,AZUR 可視化機能を使用して 学習したことは,正答者数と誤答者数の変化(正答者 数の向上)とは無関係(独立)ではない。すなわち, AZUR の可視化機能がプログラミングの学習に有効 であったと結論できる。

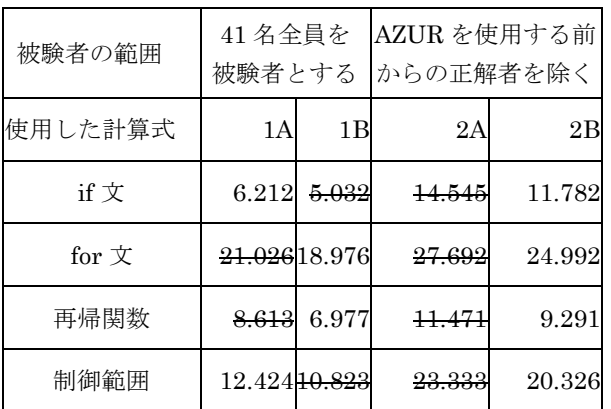

表 5 計算によって求められた  $\chi^2$ の値

# 7. むすび

本稿では,最初に,プログラミングの初学者がプ ログラムの挙動を正しく想い描けない理由を明らか にした。しかる後に,プログラミングの初学者がプ ログラムの挙動を正しく想い描くことができるよう にするためには,制御構文と再帰関数の挙動を正し く思い描けるようにすることが必要だということを 述べた。そして,プログラムの挙動を示すツールの 研究を列挙して,本研究が目指すところとの違いを 明らかにした。しかる後に,入れ子になった制御構 文と再帰関数の挙動を,学習者に正しく思い描かせ ることを目的とした,プログラミング学習支援環境 AZURを提案した。その中で、AZURが持つ機能と, AZURで採用する,プログラムの挙動を可視化する方 法を具体的に明らかにした。最後に,実験で得られ たデータに対して $\chi^2$ 検定を適用することにより, AZURの可視化機能がプログラミングの学習に有効 であったことを示した。

なお,AZURはプログラミング学習支援機能だけで なく,プログラム開発支援機能をも併せ持った統合 開発環境である。後者についての詳細は,別稿で明 らかにしたい。

#### 謝辞

プログラミングの演習授業へのAZURの導入を快 く同意して下さるとともに,AZURを積極的に使用し て戴き,いろいろご指導を賜った,芝浦工業大学デ ザイン工学部デザイン工学科の山崎憲一教授に深く 感謝致します。

本研究は,文部科学省の科学研究費補助金基盤研究 (C)25330416「摂動に基づく,プログラミング 言語の文法知識習得支援技術の研究開発」の援助 を受けている。

### 参考文献

- 1) Free Software Foundation, Inc. (2012). GCC: the GNU Compiler Collection 2012年1月24 日 〈http://gcc.gnu.org/〉(2012年02月27日)
- 2) Free Software Foundation, Inc. (2012). GDB: The GNU Project Debugger 2012年2月27日 〈http://www.gnu.org/software/gdb/〉(2012年 2月27日)
- 3) 長谷川聡,山住富也: プログラミング教育と学習 者のイメージ形成, 名古屋文理短期大学紀要, Vol.22, pp.9-14 (1997).
- 4) 岩原信九郎: 教育と心理のための推計学(新訂版) 日本文化科学社, (1965).

5) 喜多義弘,川添貴議,片山徹郎: Javaプログラム 自動可視化ツールAvisにおけるクラス構造可視化の ための拡張 電子情報通信学会技術研究報告 vol.105, No.490, pp. 7-12(2005).

6) 松田憲幸, 柏原昭博, 平嶋宗, 豊田順一: プログ ラムの振舞いに基づく再帰プログラミングの教育支 援 電子情報通信学会和文論文誌D1, Vol.80, No.1, pp. 326-335 (1997).

7) Microsoft Corporation(2012). Microsoft Visual Studio 2012年 〈http://www.microsoft.com/visual studio/〉(2012年02月27日現在)

8) Moreno, A., Myller, N. , Sutinen,E. and Ben-Ari M. Visualizing programs with Jeliot3 Proc. Advanced Visual Interfaces, pp.284--290(2004).

9) 新開純子, 炭谷真也: プロセスを重視したプログ ラミング教育支援システムの開発,日本教育工学 会論文誌,Vol.31, pp.45–48(2008).

10) Terada M.: ETV: a program trace player

for students, Proc. of ITiCSE, Vol.37, No.3, pp. 118-122(2005).